# Advanced Astronomical Observations 2021 Session 02: Manipulating FITS Files

### Kinoshita Daisuke

26 February 2021 publicly accessible version

#### About this file.

- Important information about this file
	- The author of this file is Kinoshita Daisuke.
	- The original version of this file was used for the course "Advanced Astronomical Observations" (course ID: AS6005) offered at Institute of Astronomy, National Central University from February 2021 to June 2021.
	- The file is provided in the hope that it will be useful, but there is no guarantee for the correctness. Use this file at your own risk.
	- If you are willing to use this file for your study, please feel free to use. I'll be very happy to receive feedback from you.
	- If you are willing to use this file for your teaching, please contact to Kinoshita Daisuke. When you use this file partly or entirely, please mention clearly that the author of the original version is Kinoshita Daisuke. Please help me to improve the contents of this file by sending your feedback.
	- Contact address: <https://www.instagram.com/daisuke23888/>

For this session, we deal with FITS files. FITS (Flexible Image Transport System) is a standard file format for astronomy. Almost all the data produced at research-oriented astronomical observatories are FITS files. For astronomical data reduction and analysis, we need to read and write FITS files. During today's session, we download a set of FITS files, and try basic operations of FITS files.

# 1 Downloading data

A set of FITS files is placed at following location. Download the file.

• https://s3b.astro.ncu.edu.tw/advobs\_202102/data/data\_ao2021\_s02.tar.xz

If you prefer to use a command-line tool, such as curl, then try following command.

```
% curl -k -o data_ao2021_s02.tar.xz \
? https :// s3b . astro . ncu. edu. tw / advobs_202102 / data / data_ao2021_s02 . tar . xz
 % Total % Received % Xferd Average Speed Time Time Time Current
                               Dload Upload Total Spent Left Speed
100 409M 100 409M 0 0 5572k 0 0:01:15 0:01:15 --:--:-- 5588k
% ls -l data_ao2021_s02 . tar. xz
           1 daisuke taiwan 429905432 Feb 25 12:59 data_ao2021_s02.tar.xz
```
If you prefer to use a web browser, such as Firefox, then start a web browser and download the file.

### 2 Extracting data

The file you have downloaded is a compressed TAR archive file. To extract FITS files, try following command. 120 FITS files should be extracted from the archive file.

```
% ls -l data_ao2021_s02 . tar. xz
-rw-r--r-- 1 daisuke taiwan 429905432 Feb 25 12:59 data_ao2021_s02.tar.xz
% tar xJvf data_ao2021_s02 . tar. xz
x data_ao2021_s02/
x data_ao2021_s02/ lot_20210214_0245 . fits
x data_ao2021_s02/ lot_20210214_0246 . fits
x data_ao2021_s02/ lot_20210214_0247 . fits
x data_ao2021_s02/ lot_20210214_0248 . fits
x data_ao2021_s02/ lot_20210214_0249 . fits
.....
x data_ao2021_s02/ lot_20210214_0534 . fits
x data_ao2021_s02/ lot_20210214_0535 . fits
x data_ao2021_s02/ lot_20210214_0536 . fits
x data_ao2021_s02/ lot_20210214_0537 . fits
x data_ao2021_s02/ lot_20210214_0538 . fits
% ls -l data_ao2021_s02 | head
total 968
-rw-r--r-- 1 daisuke taiwan 8395200 Feb 13 02:16 lot_20210214_0245.fits
-rw-r--r-- 1 daisuke taiwan 8395200 Feb 13 02:16 lot_20210214_0246.fits
-rw-r--r-- 1 daisuke taiwan 8395200 Feb 13 02:16 lot_20210214_0247.fits
-rw -r - -r - - 1 daisuke taiwan 8400960 Feb 13 02:21 lot_20210214_0248 . fits
-rw-r--r-- 1 daisuke taiwan 8400960 Feb 13 02:25 lot_20210214_0249.fits
-rw-r--r-- 1 daisuke taiwan 8400960 Feb 13 02:28 lot_20210214_0250.fits
-rw-r--r-- 1 daisuke taiwan 8400960 Feb 13 02:31 lot_20210214_0251.fits
-rw-r--r-- 1 daisuke taiwan 8400960 Feb 13 02:35 lot_20210214_0252.fits
-rw-r--r-- 1 daisuke taiwan 8400960 Feb 13 02:38 lot_20210214_0253.fits
% ls -l data_ao2021_s02 /*. fits | wc
     120 1080 10920
```
If above command does not work on your computer, then try following.

```
% unxz -c data_ao2021_s02.tar.xz | tar xvf -x data_ao2021_s02/
x data_ao2021_s02/ lot_20210214_0245 . fits
x data_ao2021_s02/ lot_20210214_0246 . fits
x data_ao2021_s02/ lot_20210214_0247 . fits
x data_ao2021_s02/ lot_20210214_0248 . fits
x data_ao2021_s02/ lot_20210214_0249 . fits
.....
x data_ao2021_s02/ lot_20210214_0534 . fits
x data_ao2021_s02/ lot_20210214_0535 . fits
x data_ao2021_s02/ lot_20210214_0536 . fits
x data_ao2021_s02/ lot_20210214_0537 . fits
x data_ao2021_s02/ lot_20210214_0538 . fits
```
If above command fails, you probably do not have XZ Utils. If you do not have XZ Utils, visit following website (Fig. [1\)](#page-2-0) and install XZ Utils.

• https://tukaani.org/xz/

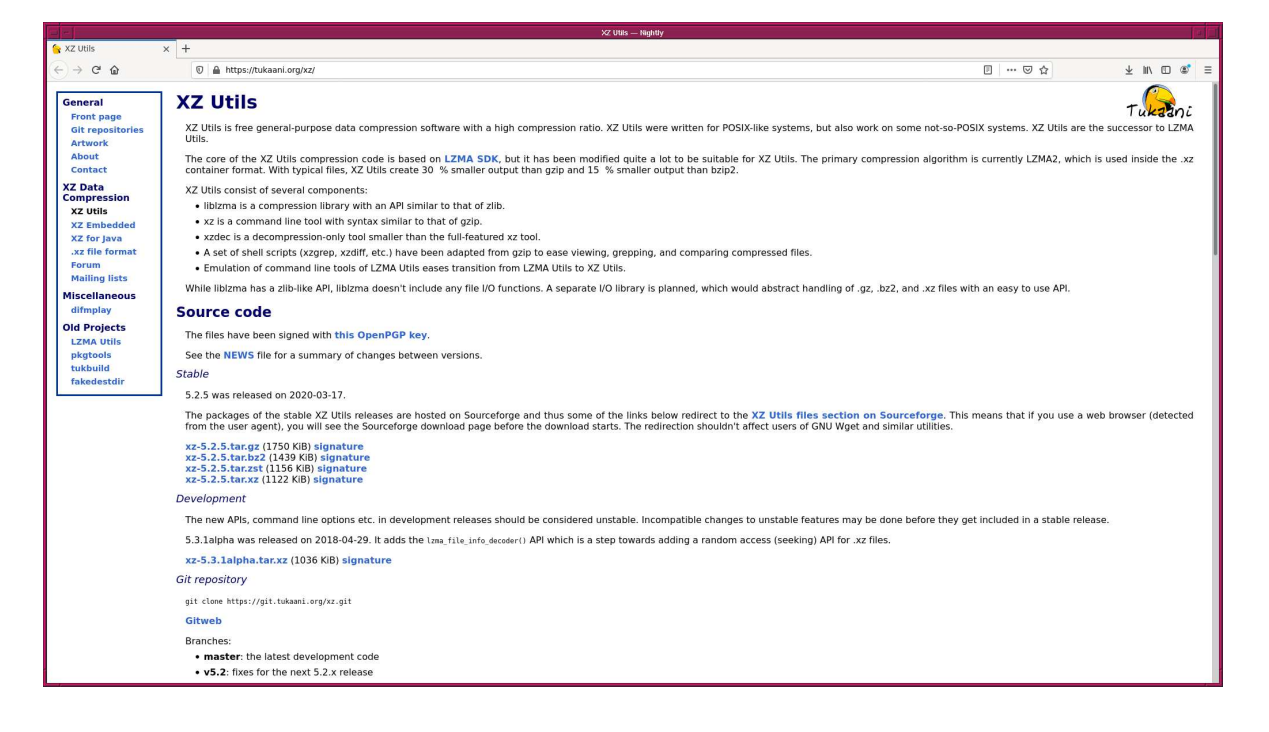

<span id="page-2-0"></span>Figure 1: The website of XZ Utils.

#### 3 Importing Astropy module

#### 3.1 Importing Astropy module in interactive mode

For today's session, we need to use Astropy module. Check whether or not you have Astropy on your computer. If Astropy is properly installed on your computer, you can successfully import Astropy by typing import astropy. (Fig. [2\)](#page-3-0)

```
% python3.9
Python 3.9.2 ( default , Feb 21 2021 , 12:39:42)
[GCC 7.5.0] on netbsd9
Type "help", "copyright", "credits" or "license" for more information.
>>> import astropy
>>> exit ()
```
If you see error message after typing import astropy, then you do not have Astropy on your computer. Visit the official website of Astropy (Fig. [3\)](#page-3-1), and install Astropy on your computer.

#### 3.2 Making a simple Python script using Astropy

Make a simple Python script using Astropy.

Python Code 1:  $a_02021_s02_s01.py$ 

```
# !/ usr/ pkg/ bin/ python3 .9
# importing Astropy module
import astropy. constants
# speed of light
c = astropy. constants.c
# printing speed of light c
print (c)
```
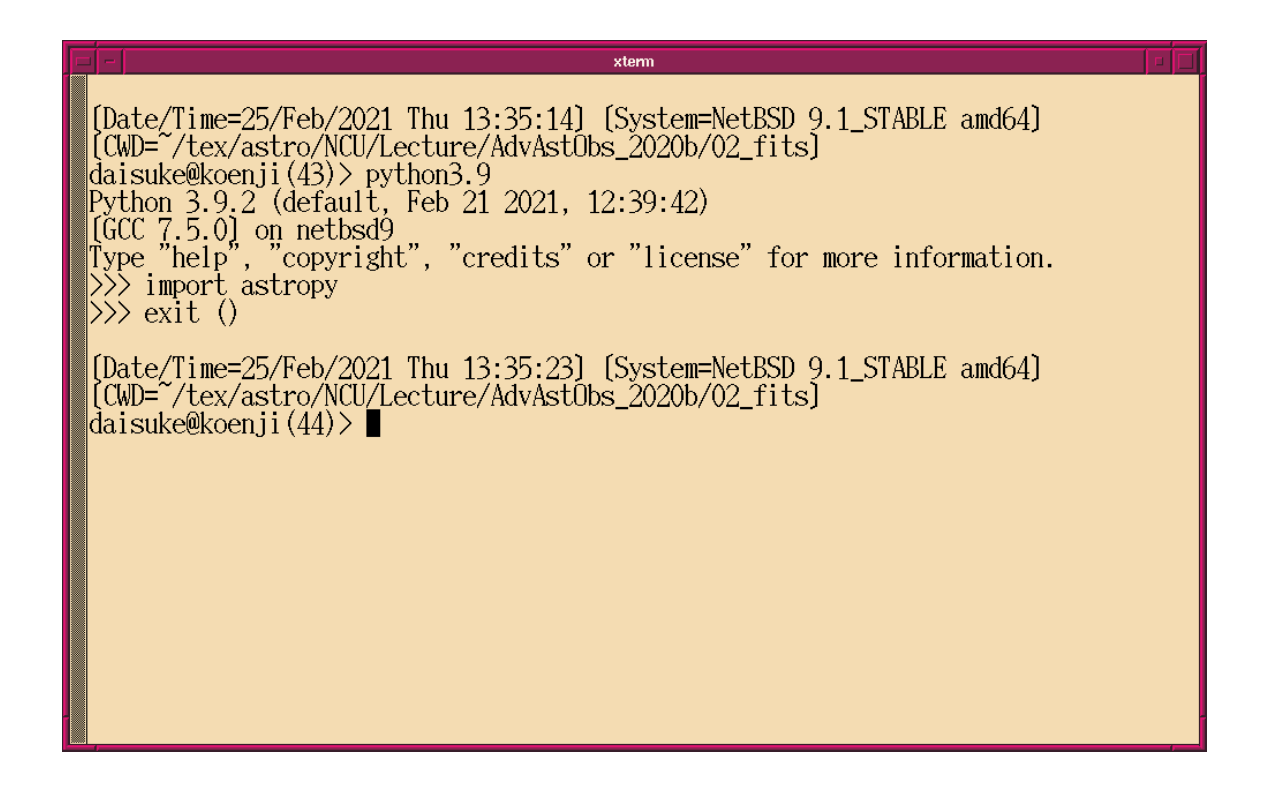

Figure 2: Importing Astropy module in interactive mode of Python.

<span id="page-3-0"></span>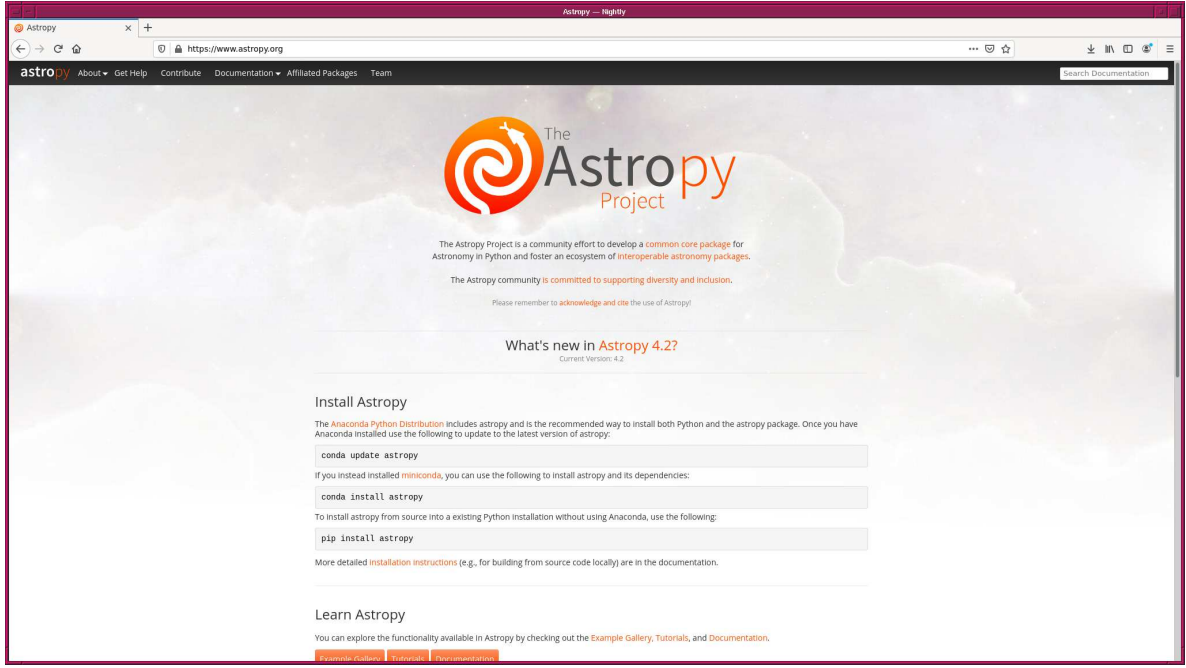

<span id="page-3-1"></span>Figure 3: The official website of Astropy.

Execute the script.

```
% chmod a+x ao2021_s02_01. py
% ./ ao2021_s02_01. py
  Name = Speed of light in vacuum
  Value = 299792458.0
  Uncertainty = 0.0
  Unit = m / sReference = CODATA 2018
```
Astropy is successfully imported, and the information about the speed of light is shown.

## 4 Opening a FITS file

Make a Python script to open a FITS file and print HDU list information. Here is an example.

Python Code 2:  $a_02021_s02_02.py$ 

```
# !/ usr/ pkg/ bin/ python3 .9
# importing astropy module
import astropy.io. fits
# file name of FITS file
file_fits = ' data_ao2021_s02/ lot_20210214_0245 . fits '
# opening FITS file
hdu_list = astropy. io. fits. open ( file_fits)
# printing HDU list information
print ( hdu_list. info () )
# closing FITS file
hdu_list. close ()
\sqrt{2\pi} \sqrt{2\pi} \sqrt{2\pi} \sqrt{2\pi} \sqrt{2\pi} \sqrt{2\pi} \sqrt{2\pi} \sqrt{2\pi} \sqrt{2\pi} \sqrt{2\pi} \sqrt{2\pi} \sqrt{2\pi} \sqrt{2\pi} \sqrt{2\pi} \sqrt{2\pi} \sqrt{2\pi} \sqrt{2\pi} \sqrt{2\pi} \sqrt{2\pi} \sqrt{2\pi} \sqrt{2\pi} \sqrt{2\pi}
```
Execute the script.

```
% chmod a+x ao2021_s02_02. py
% ./ ao2021_s02_02. py
Filename: data_ao2021_s02 / lot_20210214_0245 . fits
No . Name Ver Type Cards Dimensions Format
 0 PRIMARY 1 PrimaryHDU 61 (2048, 2048) int16 (rescales to uint16)
None
```
One HDU (Header Data Unit) is found in the file. The dimensions of the image data is  $2048 \times 2048$ , and the image data is stored as 16-bit integer.

## 5 Printing FITS header

Make a Python script to read the header part of a FITS file and print it.

Python Code 3:  $a_02021 \text{ s}02 \text{ s}03 \text{.}$ 

```
# !/ usr/ pkg/ bin/ python3 .9
```

```
# importing astropy module
import astropy.io. fits
# file name of FITS file
file_fits = ' data_ao2021_s02/ lot_20210214_0245 . fits '
# opening FITS file
hdu_list = astropy. io. fits. open ( file_fits)
# primary HDU
hdu0 = hdu\_list[0]# header of primary HDU
header0 = hdu0. header
# closing FITS file
hdu_list. close ()
# printing FITS header
print (repr (header0))
\sqrt{2\pi} \sqrt{2\pi} \sqrt{2\pi} \sqrt{2\pi} \sqrt{2\pi} \sqrt{2\pi} \sqrt{2\pi} \sqrt{2\pi} \sqrt{2\pi} \sqrt{2\pi} \sqrt{2\pi} \sqrt{2\pi} \sqrt{2\pi} \sqrt{2\pi} \sqrt{2\pi} \sqrt{2\pi} \sqrt{2\pi} \sqrt{2\pi} \sqrt{2\pi} \sqrt{2\pi} \sqrt{2\pi} \sqrt{2\pi}
```
Execute the script. You will see the header of a FITS file.

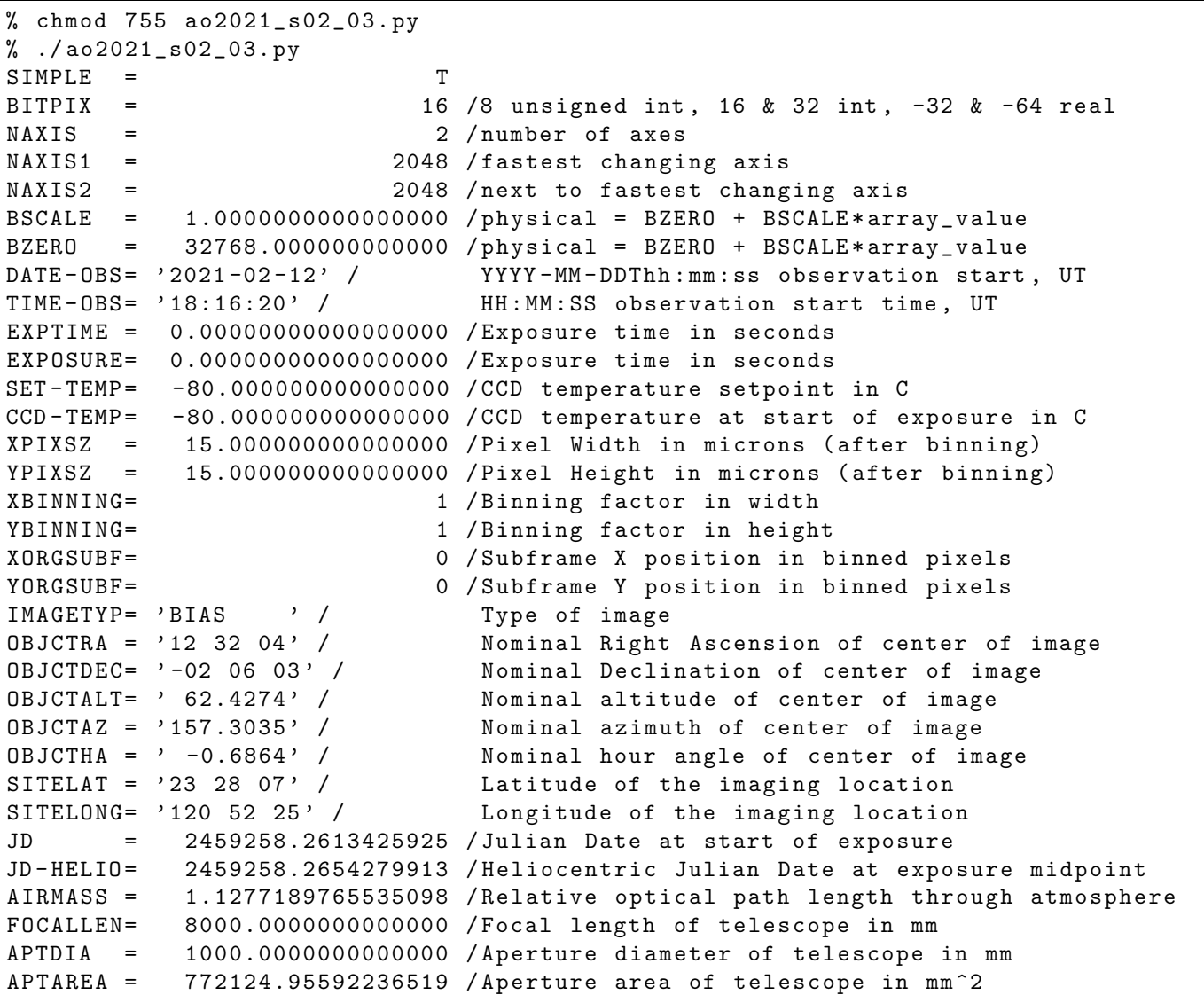

SWCREATE= ' MaxIm DL Version 5.24 130419 0 CYVP ' / Name of software that created the image OBJECT =  $'$  dark '<br>TELESCOP= 'LOT ' / TELESCOP= 'LOT ' / telescope used to acquire this image INSTRUME= ' Driver for Princeton Instruments cameras' OBSERVER= ' lulin '  $NOTES = '$ DETECTOR= ' ' OWNER = ' Institute of Astronomy , NCU , Taiwan ' TIMESYS = ' UTC ' EQUINX  $=$  '2000  $EPOCH$  = '2000 RADECSYS= 'FK5  $\begin{array}{ccc}\n\mathtt{CAMERA} & = & 'SOPHIA & '\\
\mathtt{GAIN} & = & '2 & ' \end{array}$  $GAIN$ SITEELEV= 2862 RMSNOISE= '8.5 ' OPERATOR= ' lulin '  $CTYPE1 = 'RA---TAN'$  / fastest changing axis name CTYPE2 = 'DEC--TAN' / slowest changing axis name FOV =  $'13''$  08" x 13"' 08"' PIXSIZE = 0.39000000000000001 FLIPSTAT= ' ' SWOWNER = 'Ming - Hsin Chang ' / Licensed owner of software CSTRETCH= 'Medium ' / Initial display stretch mode CBLACK = 594 / Initial display black level in ADUs CWHITE = 611 / Initial display white level in ADUs PEDESTAL= 0 / Correction to add for zero - based ADU

We can find that the FITS file "10t 20210214 0245.fits" is a bias frame taken at 18:16:20 on 2021-02-12.

#### 6 Printing a specific keyword in the header

Make a Python script to print a specific keyword and its value in the FITS header.

```
Python Code 4: a_02021_s02_s04.py
```

```
# !/ usr/ pkg/ bin/ python3 .9
# importing astropy module
import astropy.io. fits
# file name of FITS file
file_fits = ' data_ao2021_s02/ lot_20210214_0245 . fits '
# opening FITS file
hdu_list = astropy. io. fits. open ( file_fits)
# primary HDU
hdu0 = hdu\_list[0]# header of primary HDU
header0 = hdu0. header
# closing FITS file
hdu_list. close ()
# printing a specific keyword and its value in FITS header
```
print  $(\sqrt[n]{-8s} = \sqrt[6]{s}$ "  $\sqrt[6]{(71ME-0BS)}, \text{ header}()['TIME-0BS']$ ) )  $\left(\begin{array}{ccc} \text{ } & \text{ } \end{array}\right)$ 

Run the script.

```
% chmod a+x ao2021_s02_04. py
% ./ ao2021_s02_04. py
TIME - OBS = 18:16:20
```
#### 7 Generating a simple observing log

Make a Python script to generate a simple observing log. Here is an example.

```
Python Code 5: a_02021 s_0202.py
```

```
# !/ usr/ pkg/ bin/ python3 .9
# importing argparse module
import argparse
# importing astropy module
import astropy.io. fits
# construction of parser object
desc = 'Generating a simple observing log'
parser = argparse. ArgumentParser ( description= desc)
# adding arguments
default_keyword = ' TIME - OBS , IMAGETYP , OBJECT , EXPTIME , FILTER '
parser.add_argument ('-k', '--keyword', default=default\_keyword, \nhelp= 'a list of keyword to check ')
parser.add_argument ('files', nargs='+', help='FITS files')
# command-line argument analysis
args = parser . parse_args ()
# input parameters
keyword = args. keyword
files = args. files
# a list of keywords
list_keyword = keyword. split (', ')
# processing files
for file in files:
    # if the extension of the file is not '.fits', then skip
    if (file [-5:] != '.fits'):
        continue
    # file name
    path = file.split ('')filename = path[-1]# opening FITS file
    hdu_list = astropy.io. fits. open ( file)
    # primary HDU
    hdu0 = hdu\_list[0]
```

```
# header of primary HDU
header0 = hdu0. header
# gathering information from FITS header
record = filename
for key in list_keyword:
    if key in header0:
        value = str (header0[key])
    else:
        value = "__NONE__"
    record += " %8s" % value
# closing FITS file
hdu_list. close ()
# printing information
print (record)
```
Execute the script as follows, and generate a simple observing log. The file name, time of the observation in UT, data type, target object name, exposure time, and filter name are shown.

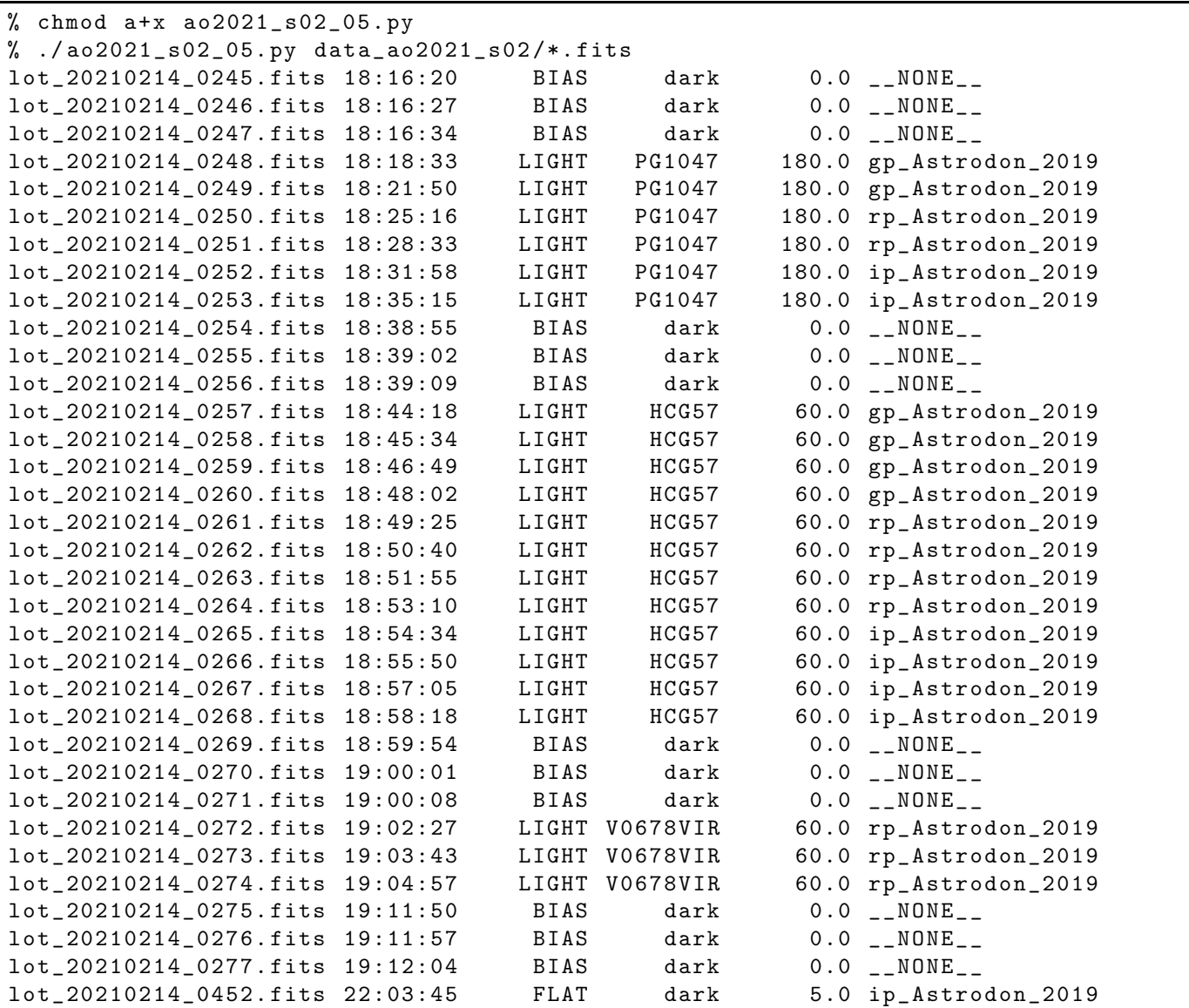

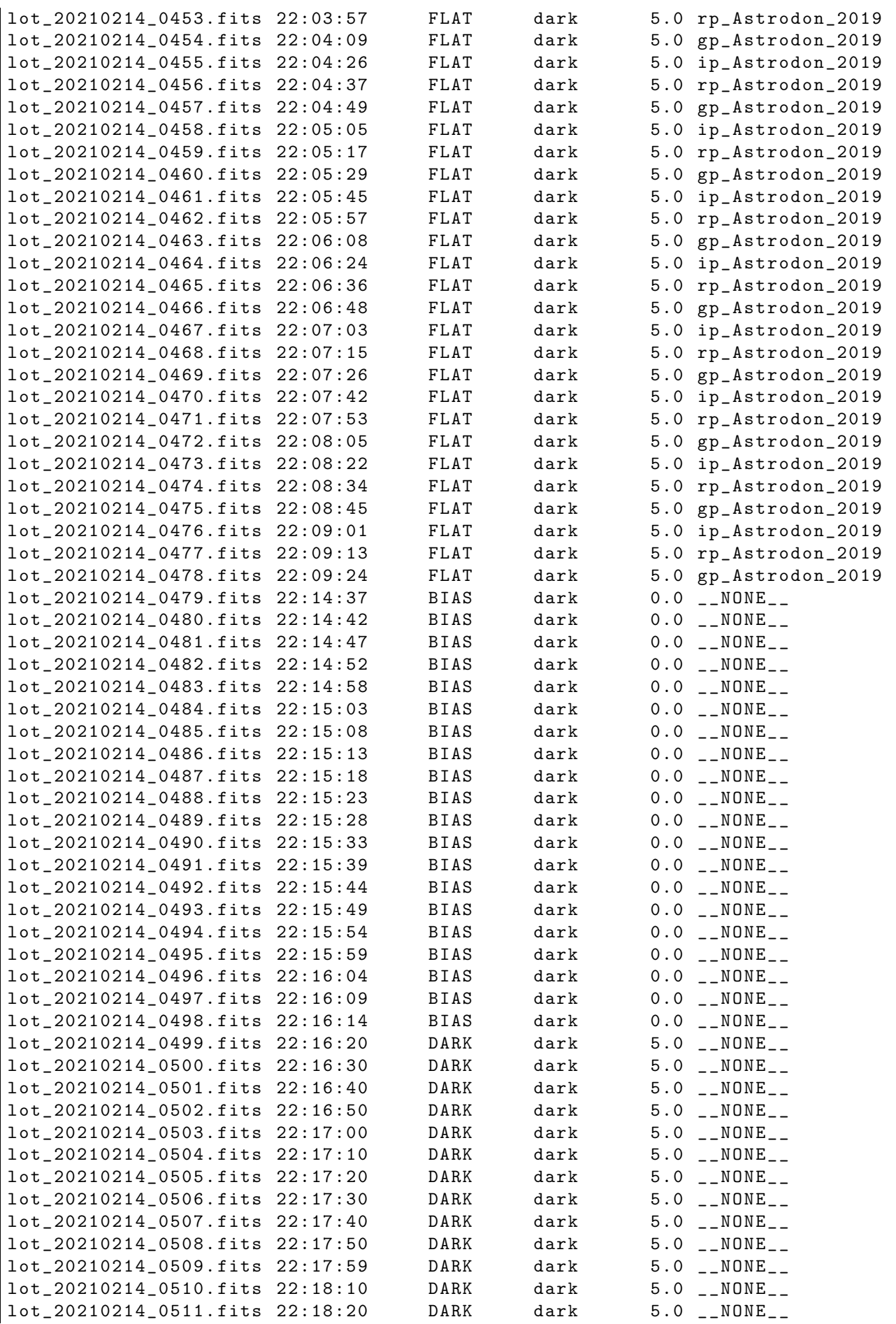

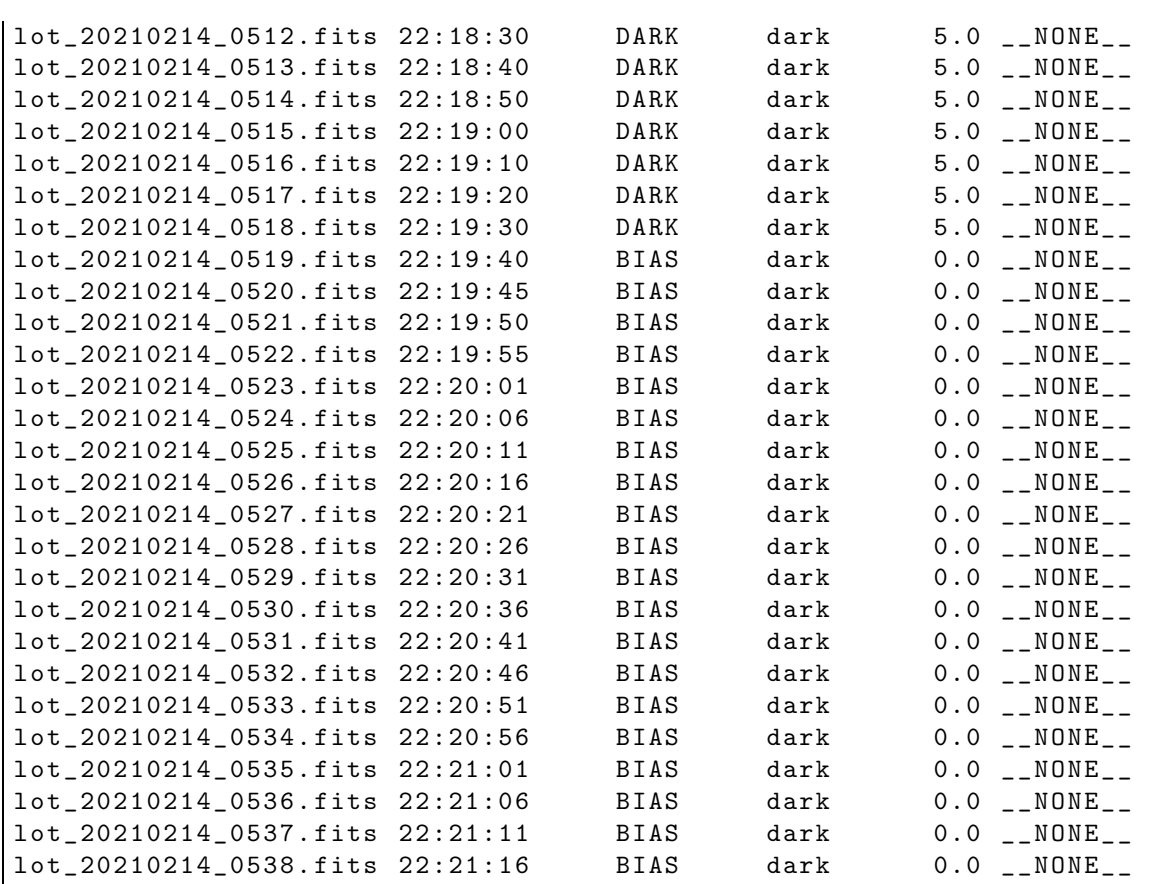

Now we know better about what we have.

## 8 Reading image data from a FITS file

Make a Python script to read image data from a FITS file.

Python Code 6:  $ao2021 s02 06.py$ 

```
# !/ usr/ pkg/ bin/ python3 .9
# importing astropy module
import astropy.io. fits
file_fits = ' data_ao2021_s02/ lot_20210214_0245 . fits '
# opening FITS file
hdu_list = astropy. io. fits. open ( file_fits)
# primary HDU
hdu0 = hdu\_list[0]# header of primary HDU
header0 = hdu0. header
# data of primary HDU
data0 = hdu0. data
# closing FITS file
hdu_list. close ()
```

```
# printing a value of a pixel [1024 ,1024]
print (" image [1024 ,1024] = ", data0 [1024 ,1024])
# printing values of 10x10 subframe of the image
print (" image [1024:1034 ,1024:1034] =")
print ( data0 [1024:1034 ,1024:1034])
```
Run the script.

```
% chmod a+x ao2021_s02_06. py
% ./ ao2021_s02_06. py
image [1024 ,1024] = 586
image [1024:1034 ,1024:1034] =
[[586 585 604 589 600 594 586 604 597 606]
 [608 587 605 584 584 585 597 611 590 597]
 [593 590 599 615 595 609 598 601 591 589]
 [594 593 589 600 595 595 592 584 598 598]
 [605 590 586 602 595 603 594 594 599 598]
 [593 589 585 592 600 594 594 590 606 601]
 [593 584 586 579 588 587 602 599 595 591]
 [591 605 604 598 604 601 583 599 606 606]
 [581 592 588 584 583 606 585 579 598 589]
 [594 593 595 592 588 599 602 593 592 578]]
```
The pixel values are shown. It is a bias frame, and pixels have values around 600.

#### 9 Average value of the image

Make a Python script to calculate the average value of the image of a FITS file.

Python Code 7:  $a_02021 \text{ s}02 \text{ s}07 \text{.}$  py

```
# !/ usr/ pkg/ bin/ python3 .9
# importing argparse module
import argparse
# importing numpy module
import numpy
# importing astropy module
import astropy.io. fits
# construction of parser object
desc = ' Calculating average value of the image '
parser = argparse. ArgumentParser ( description= desc)
# adding arguments
parser.add_argument ('files', nargs='+', help='FITS files')
# command-line argument analysis
args = parser . parse_args ()
# input parameters
files = args. files
# printing header
```

```
print ("%-32s %8s %8s %8s %8s %8s" \
        % (' file ', ' max ', ' min ', ' mean ', ' median ', ' stddev ') )
print ("%s" % ^{\rightarrow} -' * 77)# processing files
for file in files:
     # if the extension of the file is not '.fits', then skip
     if (file [-5:] != 'ifits'):
         continue
     # file name
     path = file.split ('')filename = path[-1]# opening FITS file
     hdu_list = astropy.io. fits. open ( file)
     # primary HDU
     hdu0 = hdu\_list[0]# header of primary HDU
     header0 = hdu0. header
     # data of primary HDU
     data0 = hdu0. data
     # closing FITS file
     hdu_list. close ()
     # calculations of statistical values
     data_max = numpy. amax ( data0)
     data_min = numpy.amin (data0)
     data_mean = numpy. mean ( data0)
     data_median = numpy.median (data0)
     data_variance = numpy. var ( data0 )
     data_stddev = numpy.std (data0)
     # printing results
     print ("%-32s %8.2f %8.2f %8.2f %8.2f %8.2f" \
              % (filename, data_max, data_min, \
                 data_mean , data_median , data_stddev) )
\sqrt{2\pi} \sqrt{2\pi} \sqrt{2\pi} \sqrt{2\pi} \sqrt{2\pi} \sqrt{2\pi} \sqrt{2\pi} \sqrt{2\pi} \sqrt{2\pi} \sqrt{2\pi} \sqrt{2\pi} \sqrt{2\pi} \sqrt{2\pi} \sqrt{2\pi} \sqrt{2\pi} \sqrt{2\pi} \sqrt{2\pi} \sqrt{2\pi} \sqrt{2\pi} \sqrt{2\pi} \sqrt{2\pi} \sqrt{2\pi}
```
Use above script to examine bias frames.

% chmod a+x ao2021\_s02\_07. py % ./ ao2021\_s02\_07. py data\_ao2021\_s02 / lot\_20210214\_024 [5 -7]. fits file max min mean median stddev - - - - - - - - ---- ---- ---- ----- ---- ---- ---- ---- ---- ---- ---- ---- ---- ---- ---- ---- --- lot\_20210214\_0245 . fits 1363.00 556.00 595.62 596.00 7.88 lot\_20210214\_0246 . fits 1590.00 551.00 594.80 595.00 7.90 lot\_20210214\_0247 . fits 891.00 554.00 595.48 595.00 7.88

The mean count of bias frames is around 595.

```
% ./ ao2021_s02_07. py data_ao2021_s02 / lot_20210214_045 ?. fits
file max min mean median stddev
- - - - - - - - ---- ---- ---- ----- ---- ---- ---- ---- ---- ---- ---- ---- ---- ---- ---- ---- ----
```
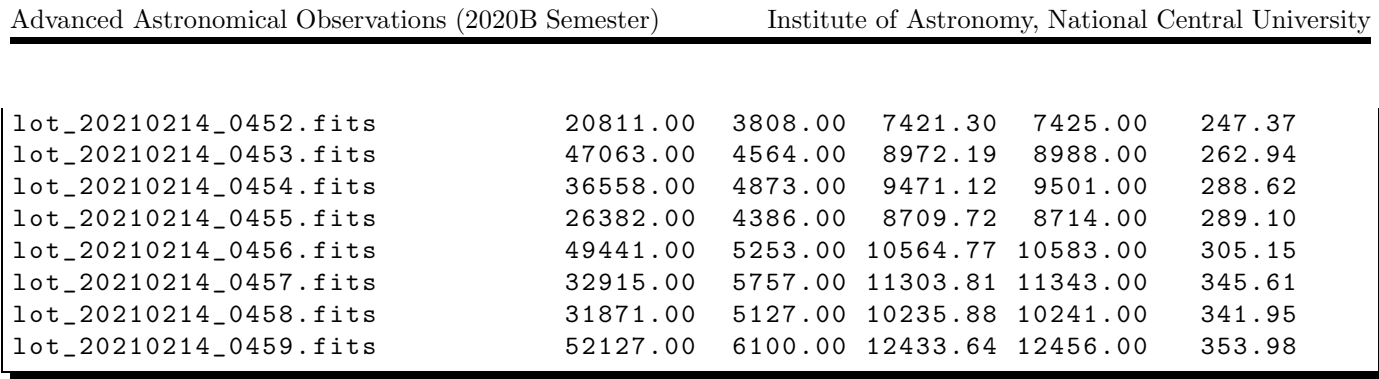

The mean count of flatfield frames is around 10,000.

#### 10 Writing a new FITS file

Make a Python script to read a FITS file, normalise the image, and write a new FITS file.

```
Python Code 8: a_02021s02s08.py
```

```
# !/ usr/ pkg/ bin/ python3 .9
# importing argparse module
import argparse
# importing numpy module
import numpy
# importing astropy module
import astropy.io. fits
# construction of parser object
desc = ' Normalising an image '
parser = argparse. ArgumentParser ( description= desc)
# adding arguments
parser.add_argument ('fits', nargs=1, help='FITS file')
parser.add_argument ('-o', '--output', default='new.fits', \n)help='new FITS file name')
# command-line argument analysis
args = parser . parse_args ()
# input parameters
file_input = args. fits [0]
file_output = args. output
print ("input file =", file_input)
print (" output file =" , file_output)
# opening FITS file
hdu_list = astropy. io. fits. open ( file_input)
# primary HDU
hdu0 = hdu\_list[0]# header of primary HDU
header0 = hdu0. header
# data of primary HDU
data0 = hdu0. data
```

```
# calculations of statistical values
data_mean = numpy.mean (data0)
# normalisation
data_new = data0 / data_mean# writing normalised image into a file
hdu_new = astropy.io.fits. PrimaryHDU (data=data_new, header=header0)
hdu_new. writeto ( file_output)
# closing FITS file
hdu_list. close ()
```
Execute the script.

```
% chmod a+x ao2021_s02_08. py
%./ao2021_s02_08.py -o 0452n.fits data_ao2021_s02/lot_20210214_0452.fits
input file = data_ao2021_s02 / lot_20210214_0452 . fits
output file = 0452n. fits
% 1s -1 0452n.fits-rw-r--r-- 1 daisuke taiwan 33560640 Feb 25 17:08 0452n.fits
```
A new file "0452n.fits" is created. Examine the mean count of newly created file "0452n.fits".

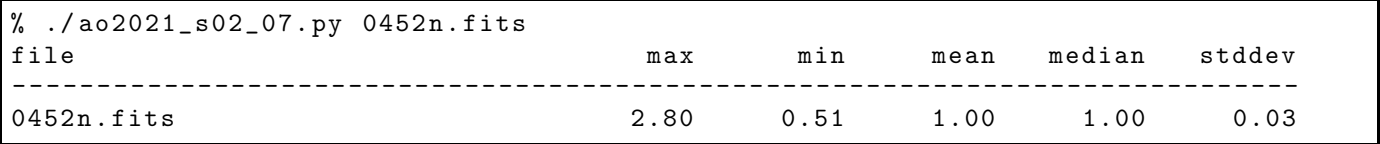

 $\sqrt{2\pi}$   $\sqrt{2\pi}$   $\sqrt{2\pi}$ 

The mean value of the file "0452n.fits" is a unity.

#### 11 The other way to create a new FITS file

Here is the other way to create a new FITS file. The function astropy.io.fits.writeto can be used to make a new FITS file.

Python Code 9:  $a_02021_s02_s09_s$ 

```
# !/ usr/ pkg/ bin/ python3 .9
# importing argparse module
import argparse
# importing numpy module
import numpy
# importing astropy module
import astropy.io. fits
# construction of parser object
desc = ' Normalising an image '
parser = argparse. ArgumentParser ( description= desc)
# adding arguments
parser.add_argument ('fits', nargs=1, help='FITS file')
```

```
parser.add_argument (' -o', ' -- output', default=' new.fits', \nhelp='new FITS file name')
# command-line argument analysis
args = parser . parse_args ()
# input parameters
file_input = args. fits [0]
file_output = args. output
print ("input file =", file_input)
print (" output file =" , file_output)
# opening FITS file
hdu_list = astropy. io. fits. open ( file_input)
# primary HDU
hdu0 = hdu\_list[0]# header of primary HDU
header0 = hdu0. header
# data of primary HDU
data0 = hdu0. data
# calculations of statistical values
data_mean = numpy.mac (data0)
# normalisation
data_new = data0 / data_mean
# writing normalised image into a file
astropy.io. fits. writeto (file_output , data_new , header = header0)
# closing FITS file
hdu_list. close ()
\sqrt{2\pi} \sqrt{2\pi} \sqrt{2\pi} \sqrt{2\pi} \sqrt{2\pi} \sqrt{2\pi} \sqrt{2\pi} \sqrt{2\pi} \sqrt{2\pi} \sqrt{2\pi} \sqrt{2\pi} \sqrt{2\pi} \sqrt{2\pi} \sqrt{2\pi} \sqrt{2\pi} \sqrt{2\pi} \sqrt{2\pi} \sqrt{2\pi} \sqrt{2\pi} \sqrt{2\pi} \sqrt{2\pi} \sqrt{2\pi}
```
Try this script.

```
% chmod a+x ao2021_s02_09.py
% ./ao2021_s02_09.py -o 0452n2.fits data_ao2021_s02/lot_20210214_0452.fits
input file = data_ao2021_s02 / lot_20210214_0452 . fits
output file = 0452n2. fits
% ls -l 0452 n*
-rw - r - - - 1 daisuke taiwan 33560640 Feb 25 17:08 0452n.fits
-rw-r--r-- 1 daisuke taiwan 33560640 Feb 25 17:15 0452n2.fits
% diff 0452n*
```
The file "0452n2.fits" is found to be identical to the file "0452n.fits".

#### 12 Adding new comments to a FITS file

After the processing of FITS files, we should leave some comments. Here is a sample script to add new comments to a FITS file.

Python Code  $10: ao2021 s02 10.py$ 

```
# !/ usr/ pkg/ bin/ python3 .9
# importing argparse module
import argparse
# importing numpy module
import numpy
# importing astropy module
import astropy.io. fits
# construction of parser object
desc = ' Normalising an image '
parser = argparse. ArgumentParser ( description= desc)
# adding arguments
parser.add_argument ('fits', nargs=1, help='FITS file')
parser.add_argument ('-o', '--output', default='new.fits', \n)help= ' new FITS file name ')
# command-line argument analysis
args = parser . parse_args ()
# input parameters
file\_input = args.fits[0]file_output = args. output
print ("input file =", file_input)
print (" output file =" , file_output)
# opening FITS file
hdu_list = astropy. io. fits. open ( file_input)
# primary HDU
hdu0 = hdu<sub>_list</sub>[0]# header of primary HDU
header0 = hdu0. header
# data of primary HDU
data0 = hdu0.data# calculations of statistical values
data_mean = numpy.macan (data0)
# normalisation
data_new = data0 / data_mean
# adding new comments to header
header0['history'] = 'updated by Daisuke on 25/Feb/2021.'
header0[' comment'] = ' image was normalised. '
# writing normalised image into a file
astropy.io. fits. writeto (file_output , data_new , header = header0)
# closing FITS file
hdu_list. close ()
```
 $\sqrt{2\pi}$   $\sqrt{2\pi}$   $\sqrt{2\pi}$ 

Try this script.

% chmod a+x ao2021\_s02\_10. py %./ao2021\_s02\_10.py -o 0452n3.fits data\_ao2021\_s02/lot\_20210214\_0452.fits  $input$  file = data\_ao2021\_s02/lot\_20210214\_0452.fits output file =  $0452n3.fits$  $% 1s -1 0452n*$ -rw-r--r-- 1 daisuke taiwan 33560640 Feb 25 17:08 0452n.fits  $-rw-r--r--$  1 daisuke taiwan 33560640 Feb 25 17:15 0452n2.fits  $-rw -r -r - 1$  daisuke taiwan 33560640 Feb 25 17:26 0452n3.fits % diff 0452n2.fits 0452n3.fits Binary files 0452n2.fits and 0452n3.fits differ

Use following Python script to show the header of FITS files.

Python Code 11:  $a_02021 \text{ s}02 \text{ s}11 \text{.}$  py

```
# !/ usr/ pkg/ bin/ python3 .9
# importing argparse module
import argparse
# importing astropy module
import astropy.io. fits
# construction of parser object
desc = ' Normalising an image '
parser = argparse. ArgumentParser ( description= desc)
# adding arguments
parser.add_argument ('fits', nargs=1, help='FITS file')
# command-line argument analysis
args = parser . parse_args ()
# input parameters
file\_input = args.fits[0]# opening FITS file
hdu_list = astropy. io. fits. open ( file_input)
# primary HDU
hdu0 = hdu\_list[0]# header of primary HDU
header0 = hdu0. header
print (repr (header0))
# closing FITS file
hdu_list. close ()
```
Compare the header of the file "0452n2.fits" and the file "0452n3.fits".

```
% chmod a+x ao2021_s02_11. py
% ./ao2021_s02_11.py 0452n2.fits | tail
GAIN = '2SITEELEV= 2862
RMSNOISE= '8.5 '
```

```
OPERATOR= ' lulin '
CTYPE1 = 'RA---TAN' / fastest changing axis name
CTYPE2 = 'DEC--TAN' / slowest changing axis name
FOV = '13'' 08" x 13" 08"'
PIXSIZE = 0.39000000000000001
FLIPSTAT= ' '
SWOWNER = 'Ming - Hsin Chang ' / Licensed owner of software
% ./ao2021_s02_11.py 0452n3.fits | tail
RMSNOISE= '8.5
OPERATOR= ' lulin '
CTYPE1 = 'RA---TAN' / fastest changing axis name
CTYPE2 = 'DEC--TAN' / slowest changing axis name
FOV = '13'' 08" x 13" 08"'
PIXSIZE = 0.39000000000000001
FLIPSTAT= ' '
SWOWNER = 'Ming-Hsin Chang' / Licensed owner of software
HISTORY updated by Daisuke on 25/Feb/2021.
COMMENT image was normalised.
```
#### 13 For your training

- Visit "FITS Documentation" page (Fig. [4\)](#page-18-0), read relevant documents, and learn about FITS.
	- https://fits.gsfc.nasa.gov/fits\_documentation.html
- Visit the section "FITS File Handling" of Astropy official document (Fig. [5\)](#page-19-0), read it, and learn about FITS I/O related functions of Astropy.
	- https://docs.astropy.org/en/stable/io/fits/index.html

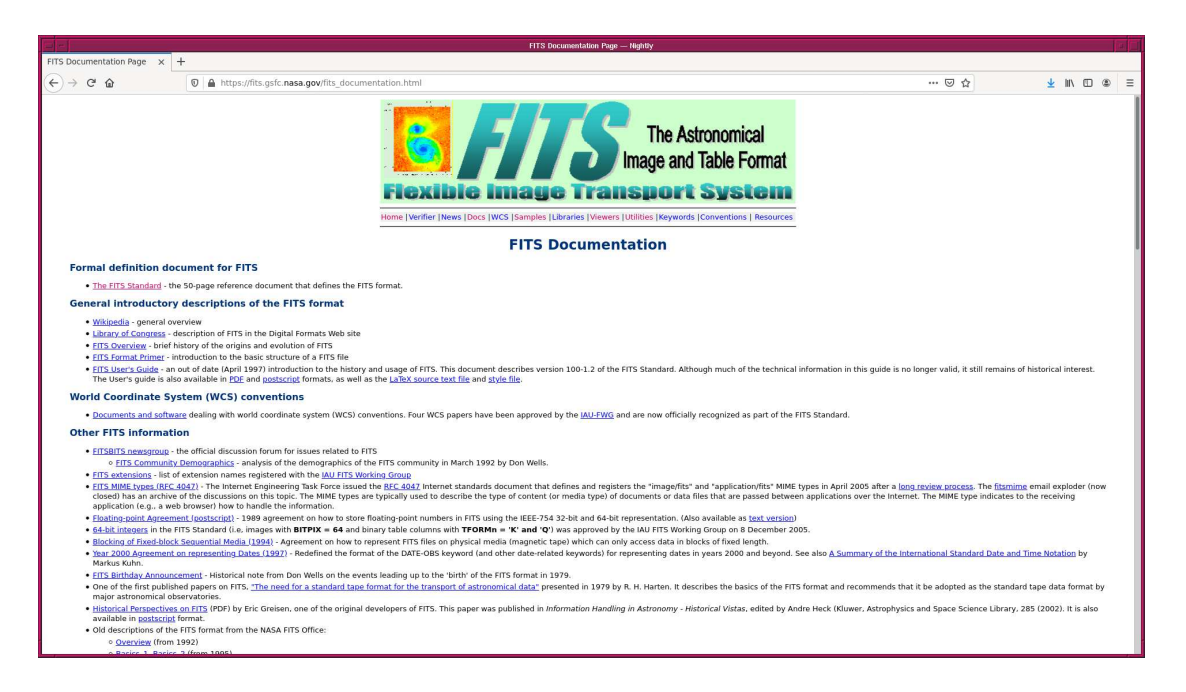

Figure 4: The FITS documentation web page.

#### 14 Assignment

<span id="page-18-0"></span>1. Learn about FITS. Describe FITS. What is the overall design of FITS? What is the structure of a FITS file? What is an advantage of using FITS? How widely FITS is used in astronomy?

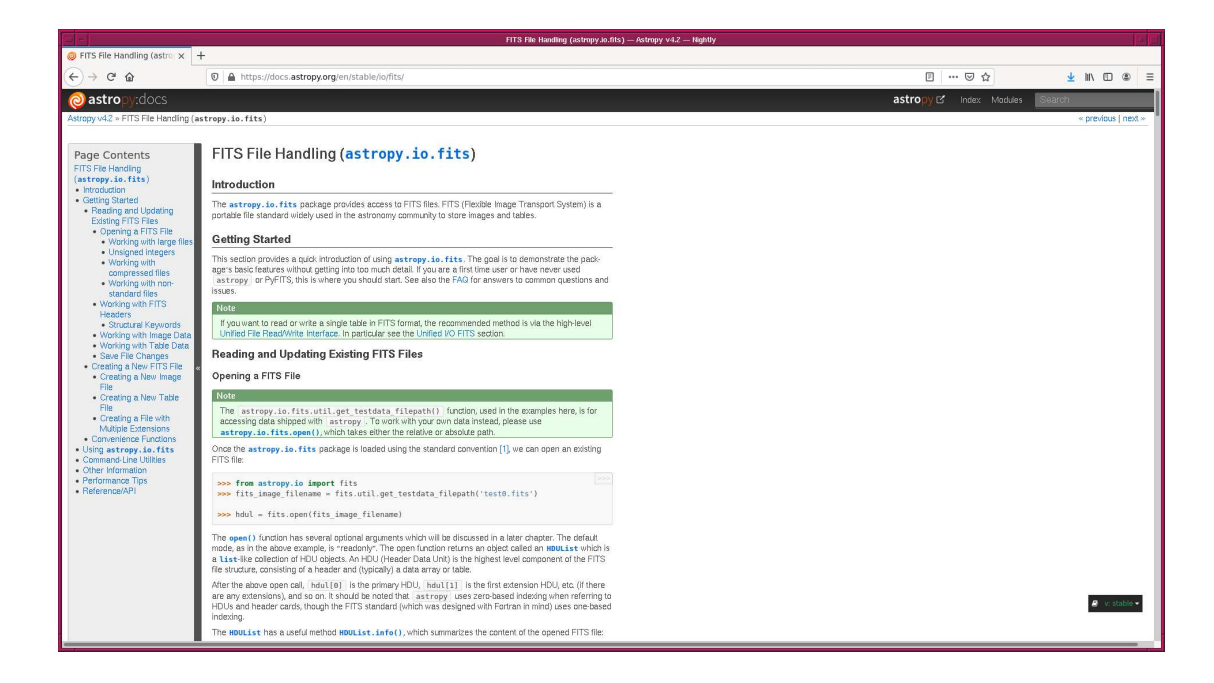

Figure 5: The FITS File Handling documentation of Astropy.

- <span id="page-19-0"></span>2. Make 3 Python scripts which use astropy.io.fits module. Describe the design of your Python scripts. Show the source code of your Python scripts. Take screenshots of your computer display to show the result of the execution of your Python scripts.
- 3. Choose one object frame from the data for this session. Read the header of the FITS file using astropy.io.fits module. Make Python scripts to do followings. Show source code of your Python scripts.
	- (a) What is the focal length of the telescope written in the header?
	- (b) What is the pixel size of the CCD imager written in the header?
	- (c) Make a Python script to calculate pixel scale.
	- (d) What is the pixel scale written in the header? Compare the pixel scale written in the header to the one you calculated.
	- (e) What is the pixel number of the CCD imager?
	- (f) Make a Python script to calculate the field-of-view of the CCD imager.
- 4. Choose one object frame from the data for this session. Read the header of the FITS file using astropy.io.fits module. Make Python scripts to do followings. Show source code of your Python scripts.
	- (a) What is the date/time of the middle of the exposure?
	- (b) Make a Python script to calculate JD corresponding the middle of the exposure (without using Astropy functions).
	- (c) What is the JD written in the header? Compare the JD written in the header to the one you calculated.
- 5. Choose one object frame from the data for this session. Read the header of the FITS file using astropy.io.fits module. Make Python scripts to do followings. Show source code of your Python scripts.
	- (a) What is the altitude written in the header?
	- (b) Make a Python script to calculate the airmass corresponding to the altitude written in the header.
	- (c) What is the airmass written in the header? Compare the airmass written in the header to the one you calculated.
- 6. Choose one dark frame from the data for this session. Read the data using astropy.io.fits module. Calculate mean, median, and standard deviation of the image. Describe the design of your Python script. Show the source code of your Python script. Take a screenshot of your computer display to show the result of the execution of your Python script.
- 7. Choose one bias frame from the data for this session. Read the data using astropy.io.fits module. Define four regions of 256  $\times$  256 pixels in the image. Where are those four regions you defined? Visualise locations of four regions. Make a Python script to calculate mean, median, and standard deviation of four regions you defined. Compare the values, and discuss the uniformity of the bias frame. Describe the design of your Python script. Show the source code of your Python script. Take a screenshot of your computer display to show the result of the execution of your Python script.
- 8. Make a Python script to produce nicely formatted observing log. Think about which information should be included in the observing log, and design your own Python script. Execute the script, and generate the log. Describe the design of your Python script. Show the source code of your Python script. Take a screenshot of your computer display to show the result of the execution of your Python script.
- 9. Visit the official website of WCSTools (Fig. [6\)](#page-20-0). Install WCSTools on your computer. Summarise the installation process.
	- http://tdc-www.harvard.edu/wcstools/
- 10. Read the description of "imhead" command which is included in WCSTools. Play with it. Make a Python script which works like imhead. Describe the design of your Python script. Show the source code of your Python script. Take a screenshot of your computer display to show the result of the execution of your Python script.
	- http://tdc-www.harvard.edu/software/wcstools/imhead.html
- 11. Read the description of "gethead" command which is included in WCSTools. Play with it. Make a Python script which works like gethead. Describe the design of your Python script. Show the source code of your Python script. Take a screenshot of your computer display to show the result of the execution of your Python script.
	- http://tdc-www.harvard.edu/software/wcstools/gethead/

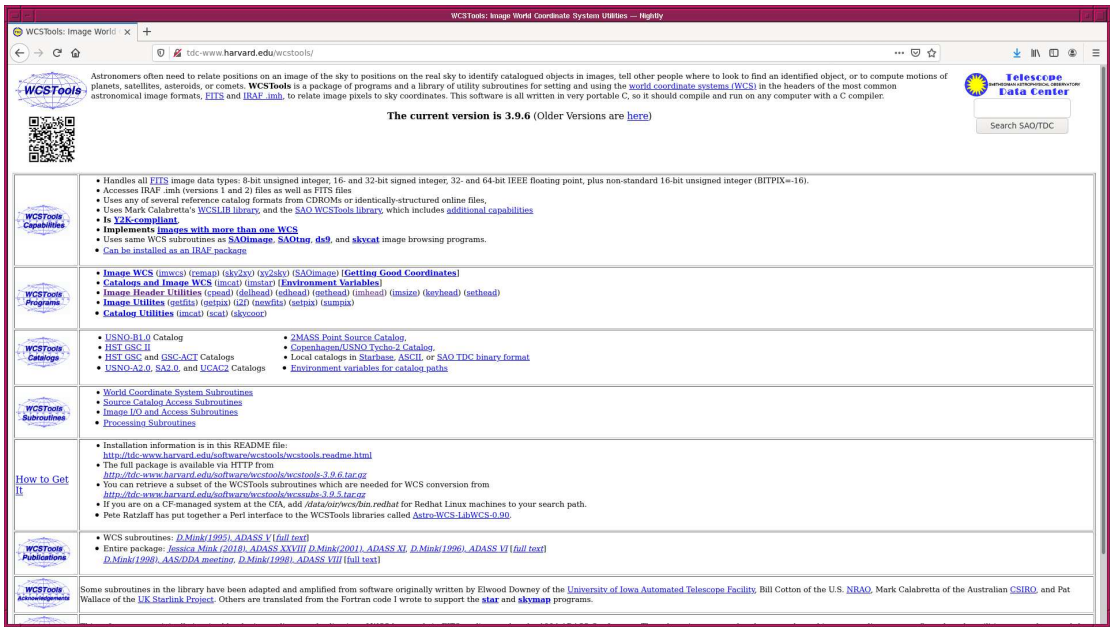

<span id="page-20-0"></span>Figure 6: The official website of WCSTools.